#### Мульти газовый анализатор AMG-06

Treaton continuous innovation

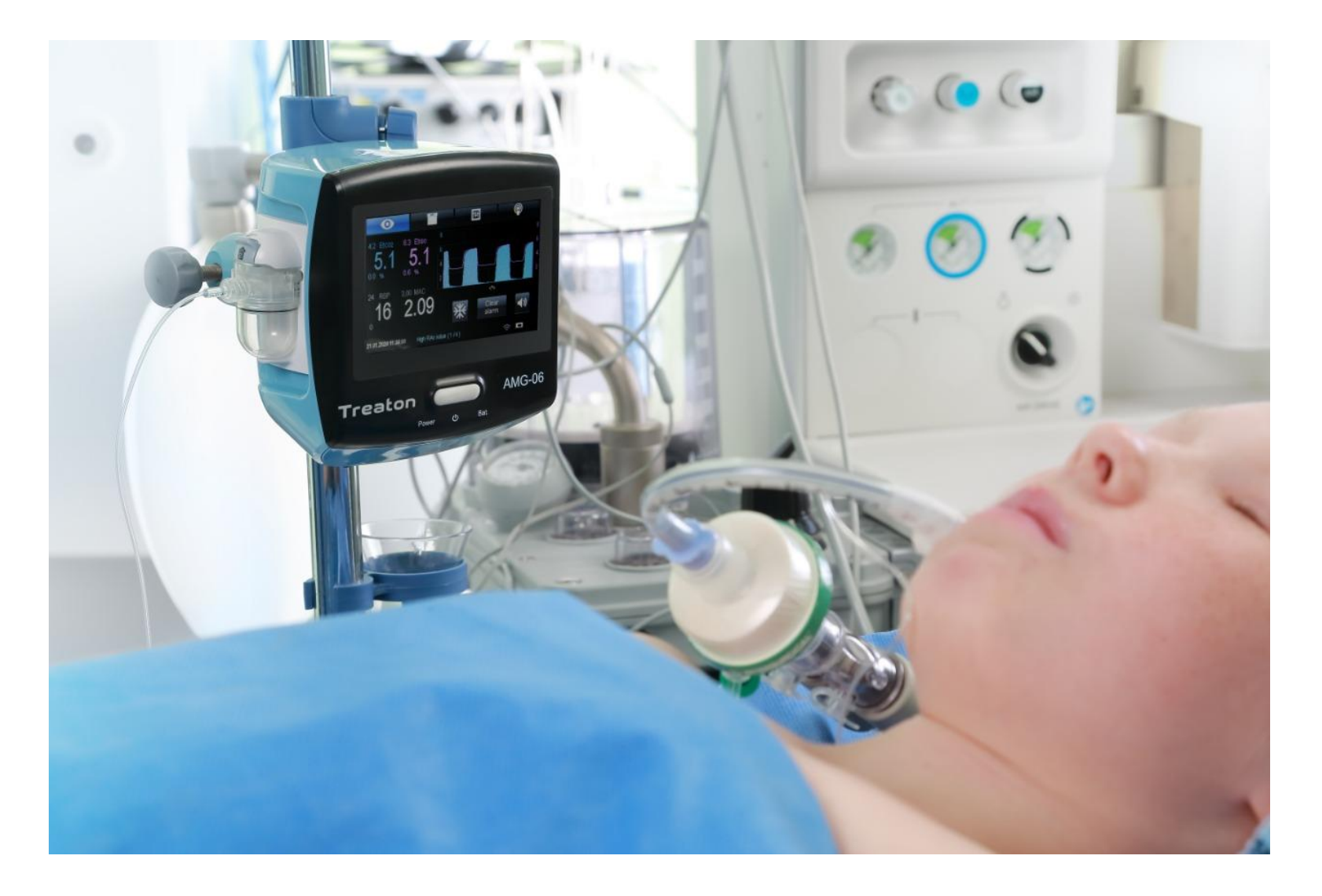

#### Мульти газовый анализатор AMG-06 Treaton

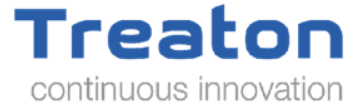

**Мульти газовый анализатор АМГ-06 предназначен для непрерывного не инвазивного бокового контроля концентрации СО2 и анестетиков во вдыхаемых и выдыхаемых газах. Устройство также определяет RSP, апноэ, индекс MAC и измеряет атмосферное давление в условиях операционных и палат при оказании анестезиологической поддержки.**.

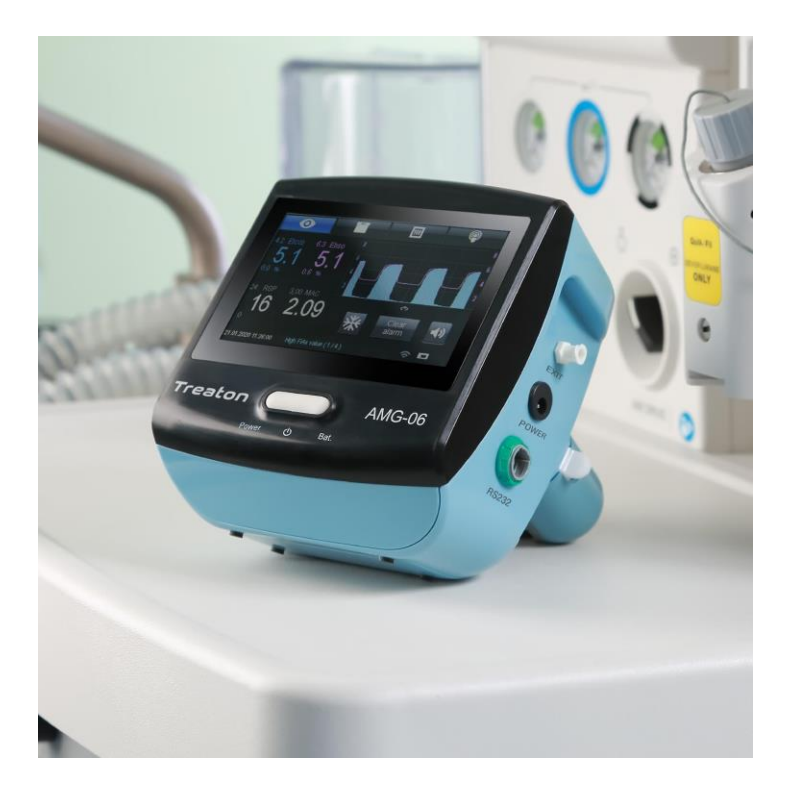

- ⮚ **Применение: анестезиология, интенсивная терапия в послеоперационном периоде, длительная седация, реанимация.**
- ⮚ **Группы пациентов: взрослые, дети от 3-х лет.**
- ⮚ **Многоязычный: хорватский, чешский, датский, английский, французский, итальянский, немецкий, греческий, голландский, норвежский, португальский, русский, сербский, словенский, испанский, шведский**

#### Мульти газовый анализатор AMG-06

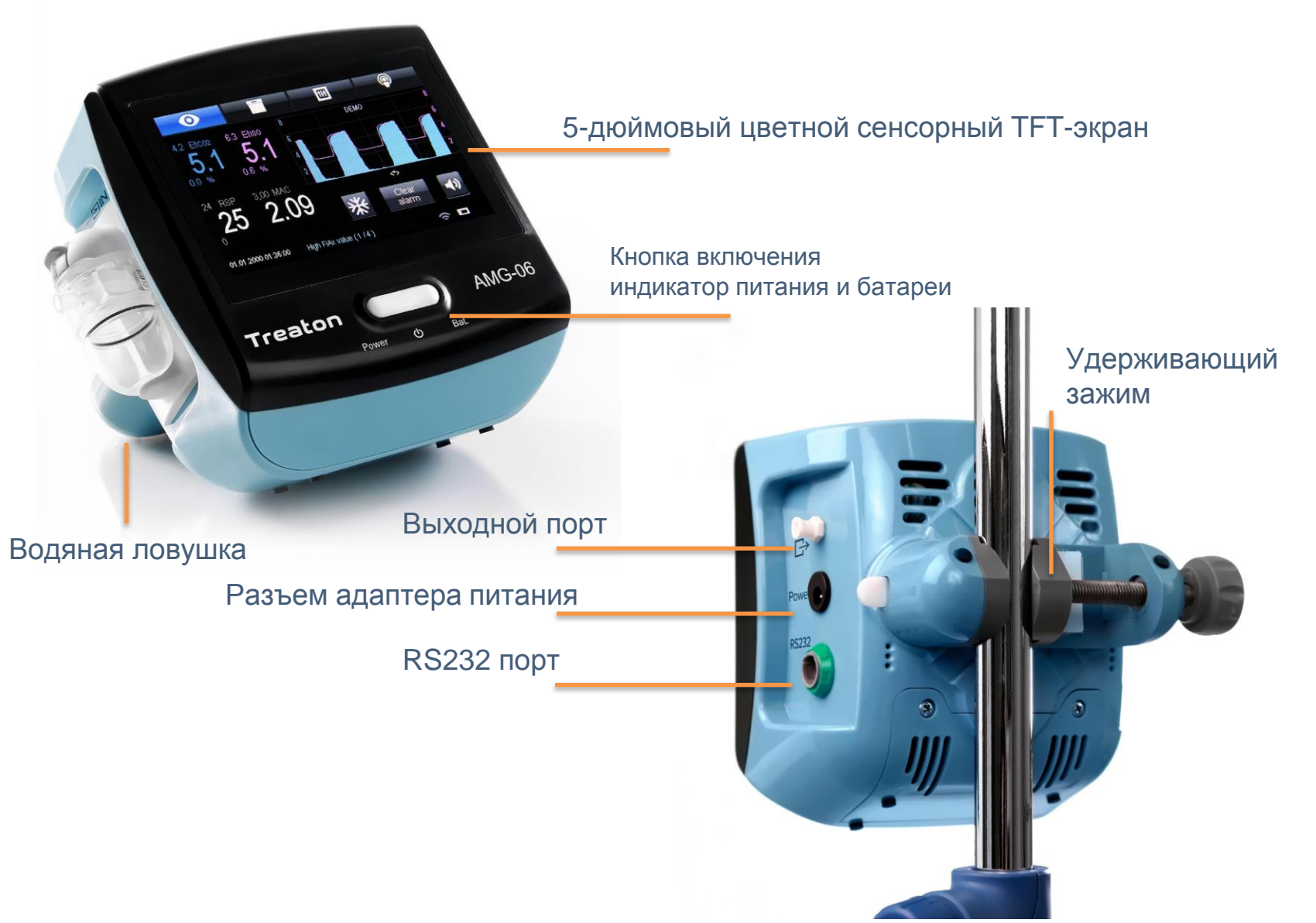

Treaton

continuous innovation

# Main monitoring screen

Treaton continuous innovation

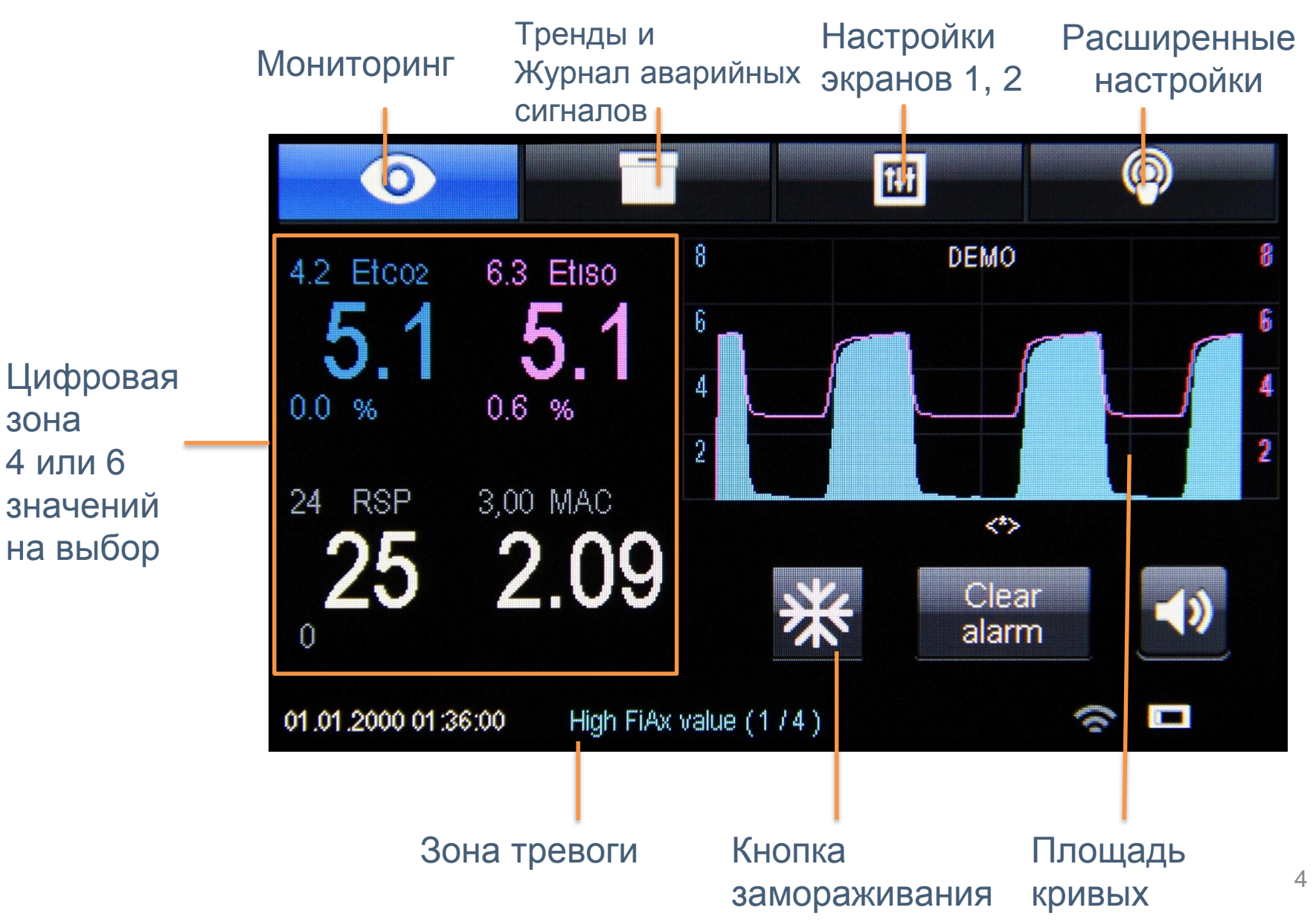

## Расширенные настройки

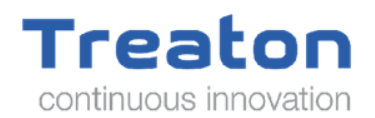

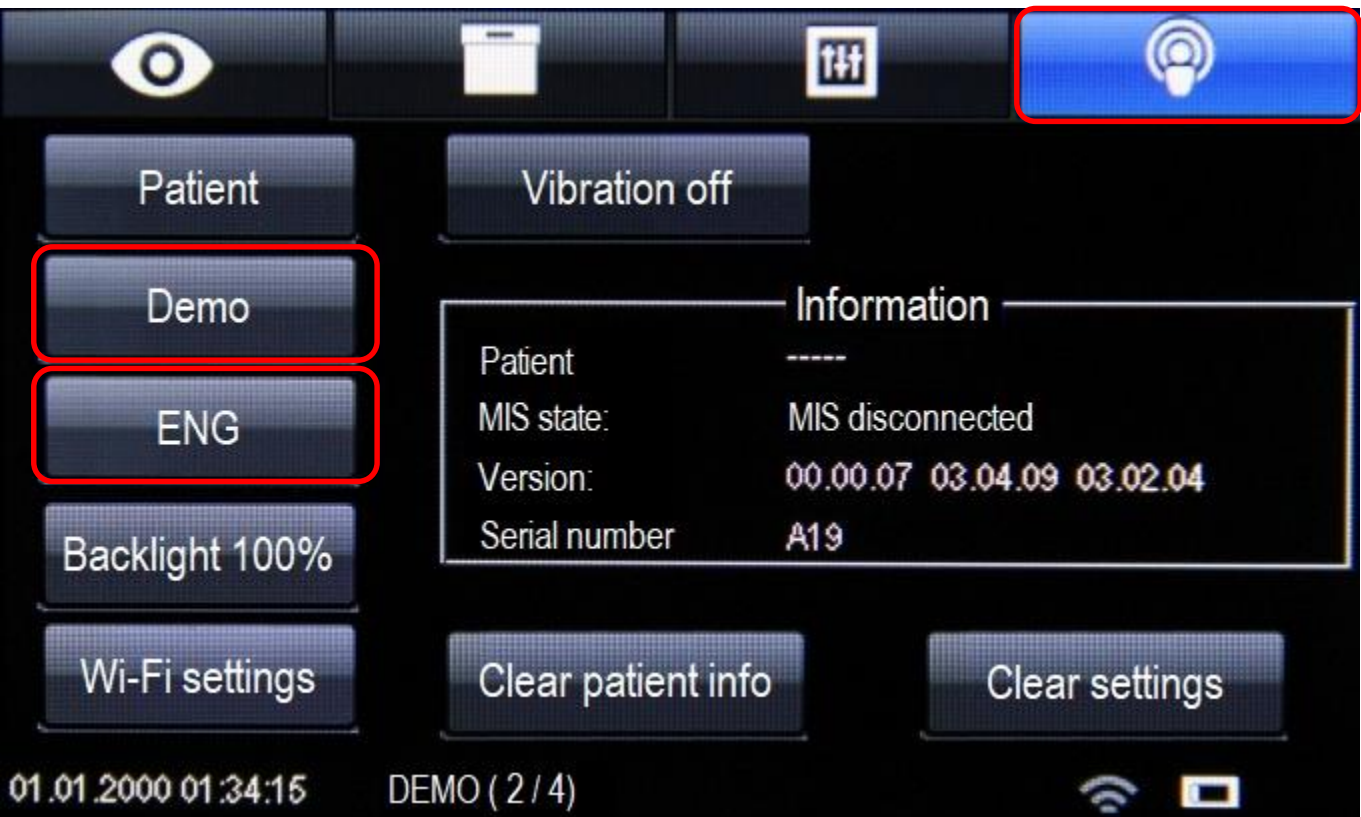

# Окно параметров

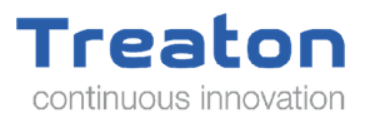

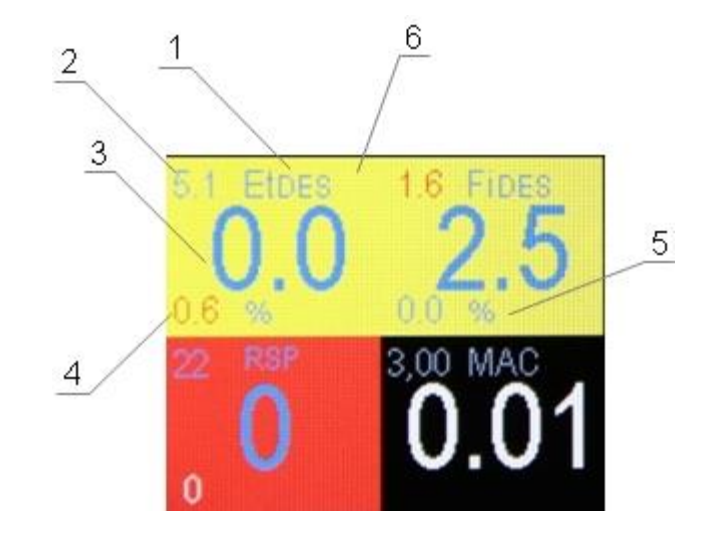

- 1 название параметра
- 2 высший лимит
- 3 Значение параметра
- 4 Низший лимит
- 5 Ед.измерения
- 6 Параметр фонового окна

### Меню ограничений

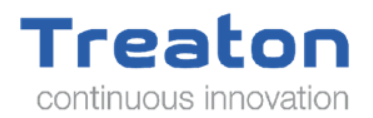

- 1. заголовок меню лимитов;
- 2. кнопка прокрутки влево;
- 3. кнопка ограничения;
- 4. Кнопка «-» для уменьшения значения;
- 5. слайдер;
- 6. Кнопка «закрыть»;
- 7. Кнопка «+» для увеличения значения;
- 8. прокрутите правую кнопку.

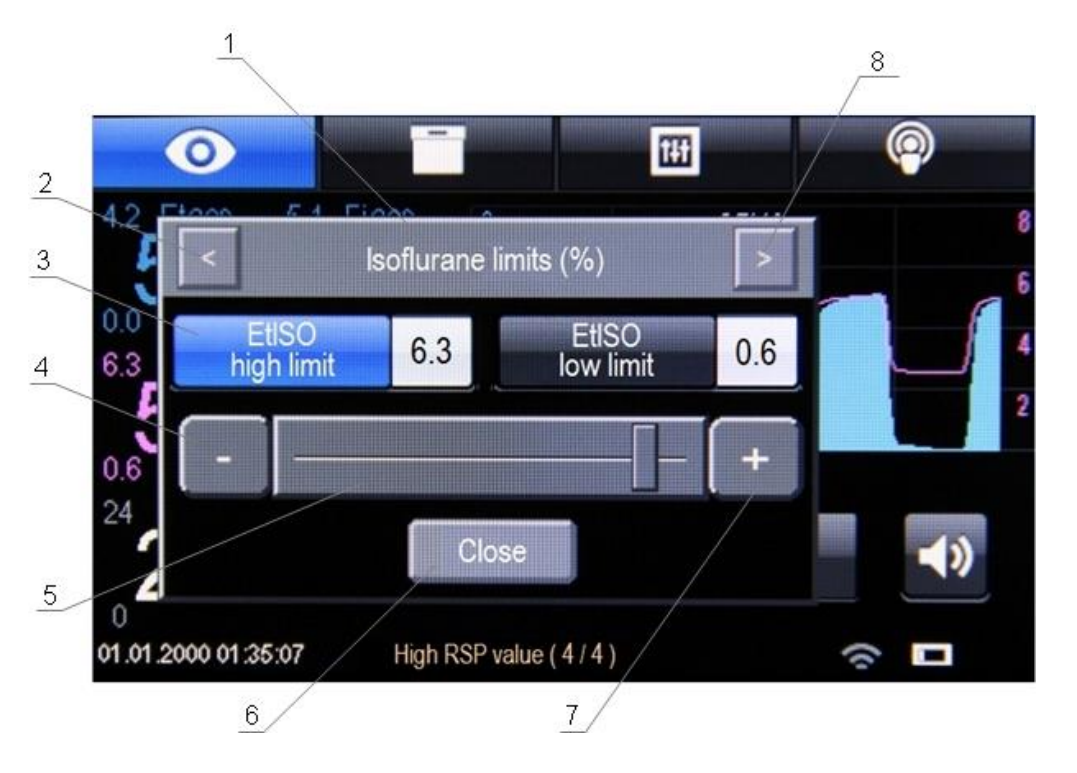

# Строка состояния

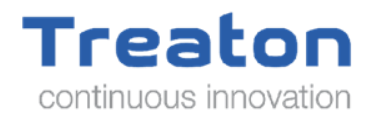

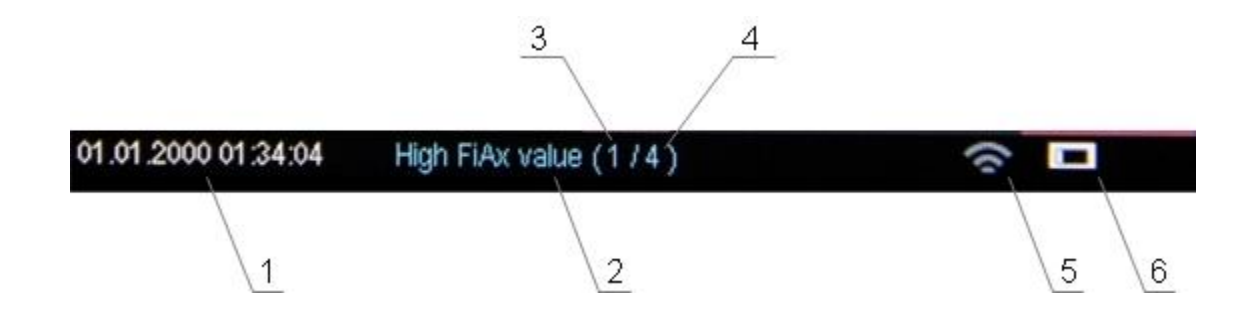

- 1 Дата и время;
- 2 название тревоги или события;
- 3 номер тревоги или событие в списке активных тревог и событий;
- 4 количество активных тревог и событий;
- 5 пиктограмма Wi-Fi / пиктограмма RS232;
- 6 уровень заряда аккумулятора.

### Настройки 1

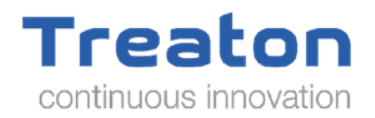

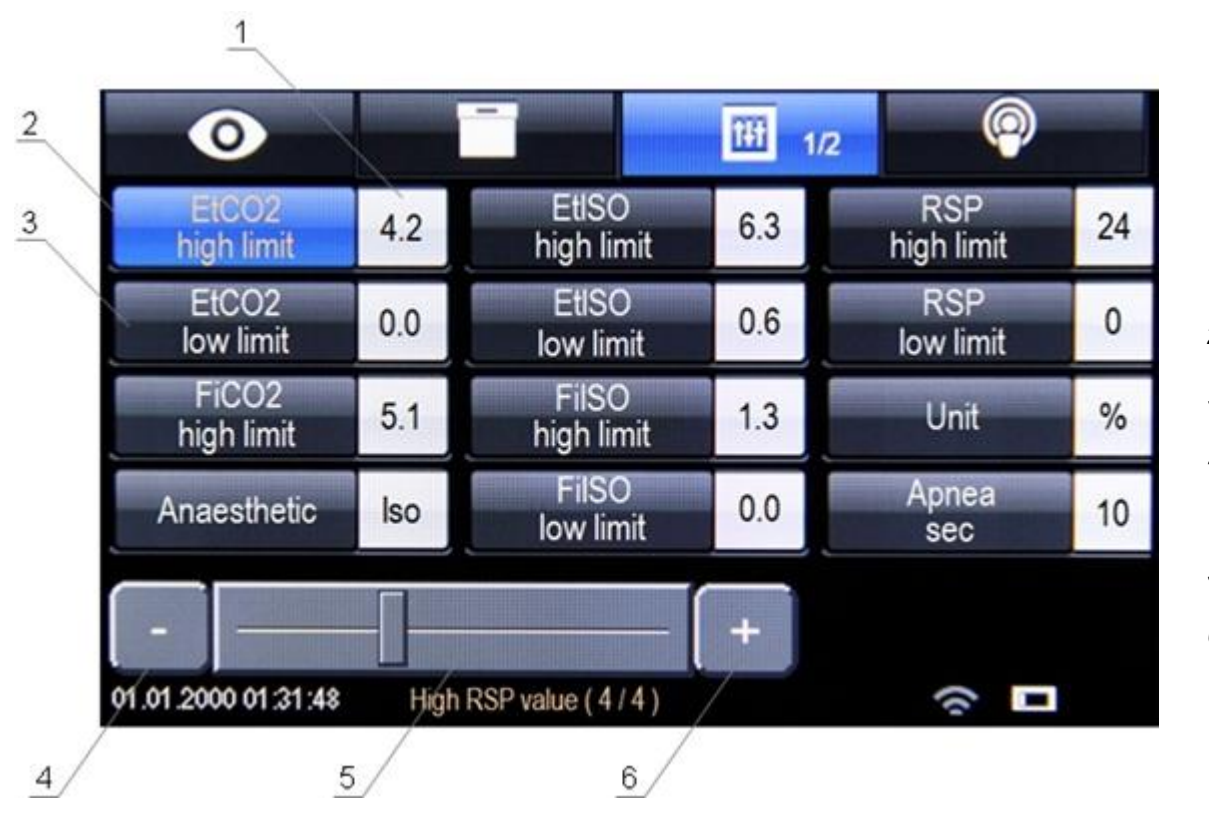

- *1. Значение параметра;*
- *2. выбранный параметр;*
- *3. невыбранный параметр;*
- *4. Кнопка «-» для уменьшения значения*
- *5. слайдер;*
- *6. Кнопка «+» для увеличения значения.*

# Настройки 2

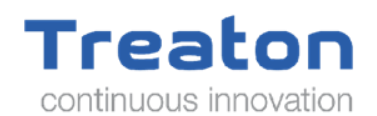

*1. кнопка калибровки;*

- *2. день;*
- *3. месяц;*
- *4. год;*
- *5. часы;*
- *6. минут;*
- *7. флажок «Показывать значение графика»;*
- *8. флажок «Показать FiCO2, FiAx»;*
- *9. флажок «Использовать десфлуран»;*
- *10. флажок «Использовать FiAx, EtAx в%»;*
- *11. атмосферное давление.*

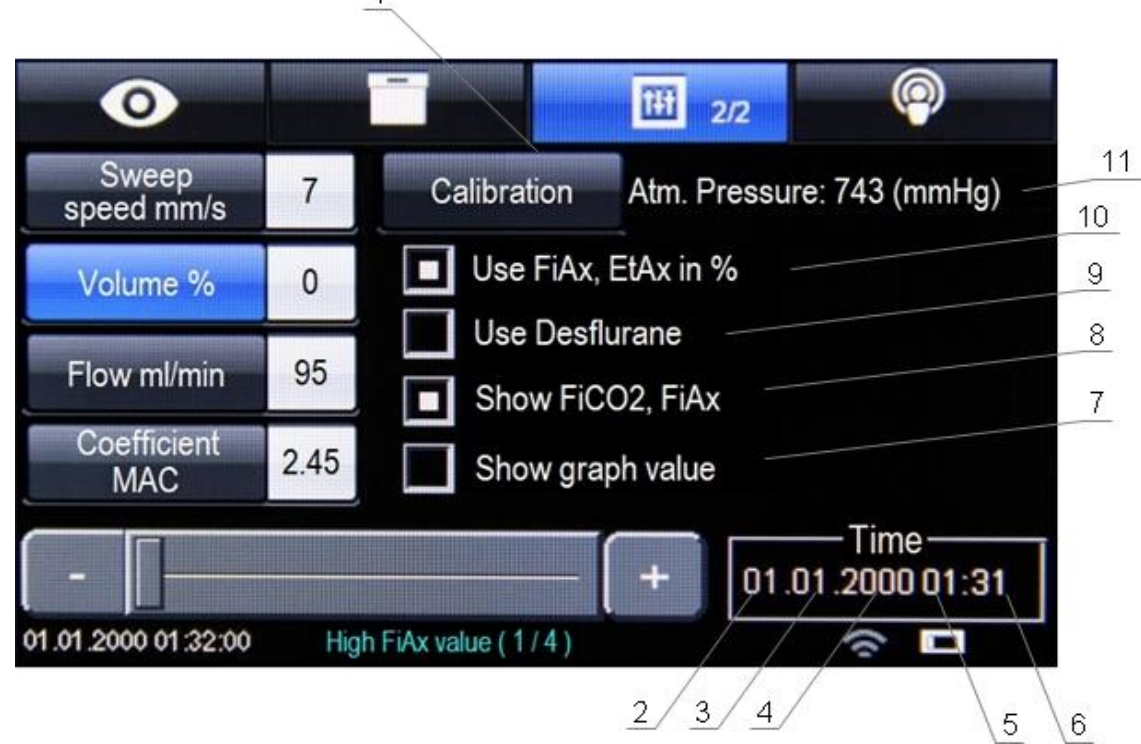

Для MAC устройство использует следующее выражение:

```
MAC = EMAX / MAC coeff,
```
где MAC\_coeff - коэффициент, учитывающий 1MAC и другие факторы.

## Расширенные настройки

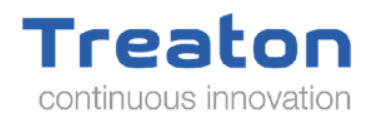

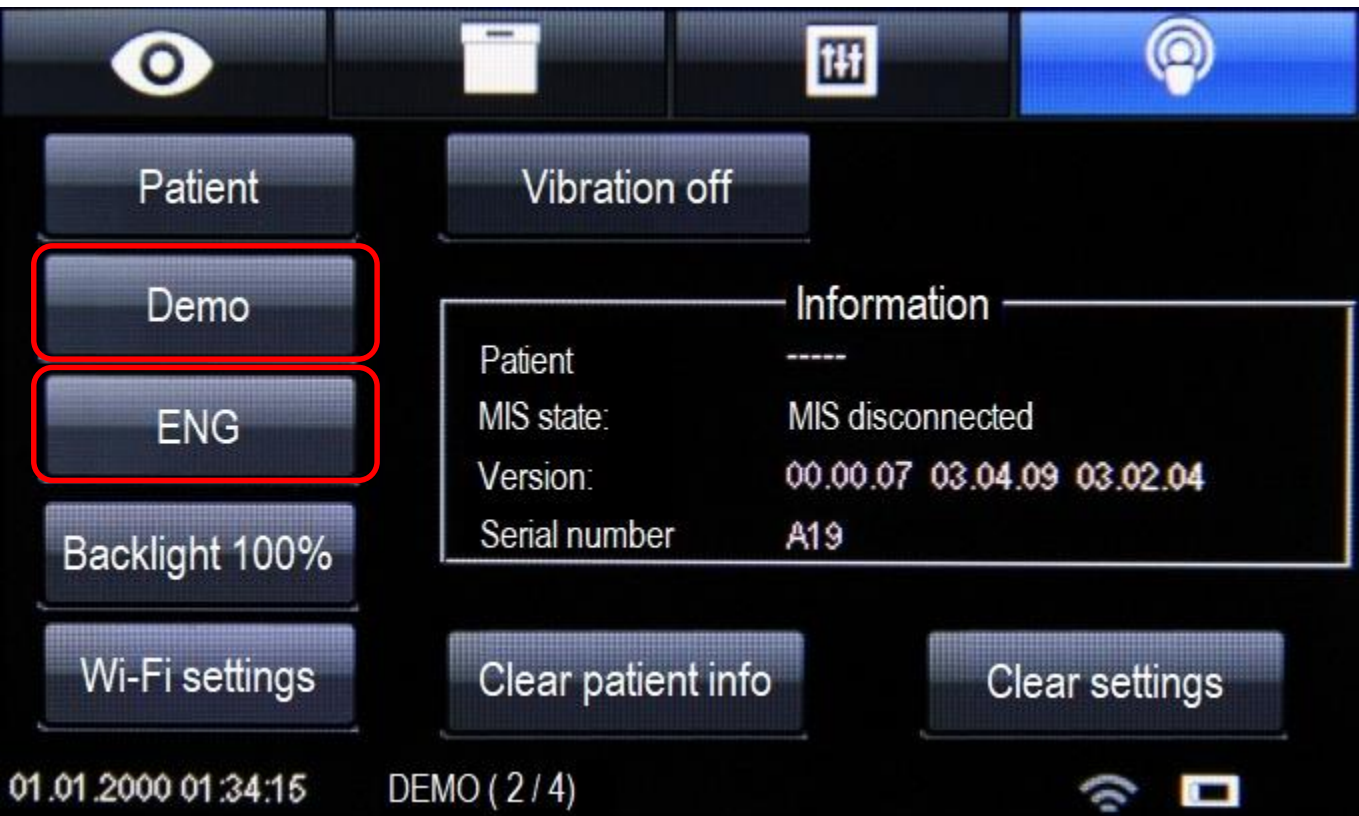

# Данные пациента

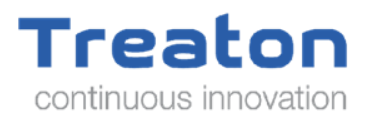

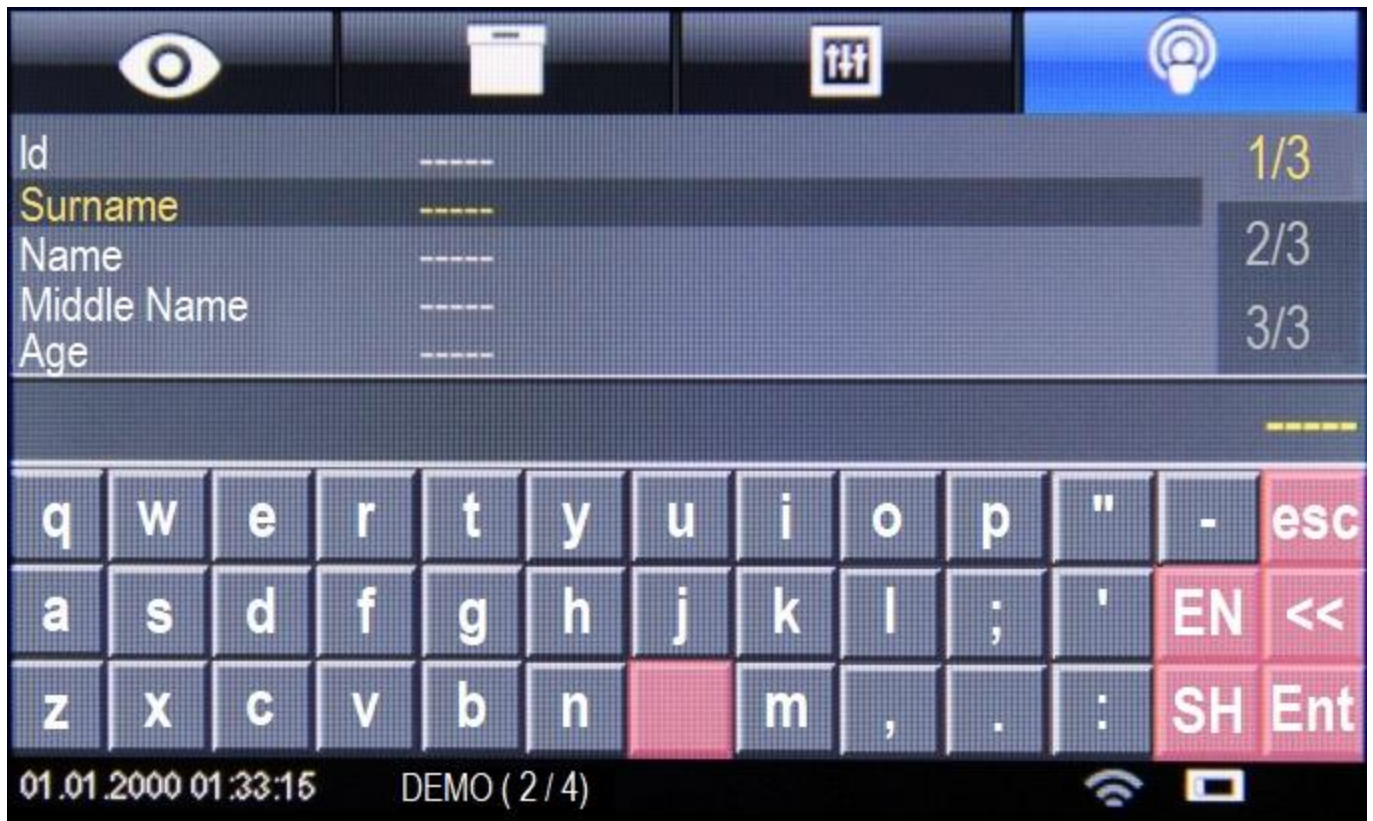

# Wi-Fi настройки

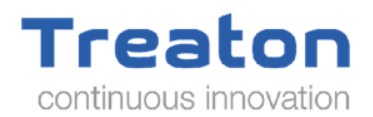

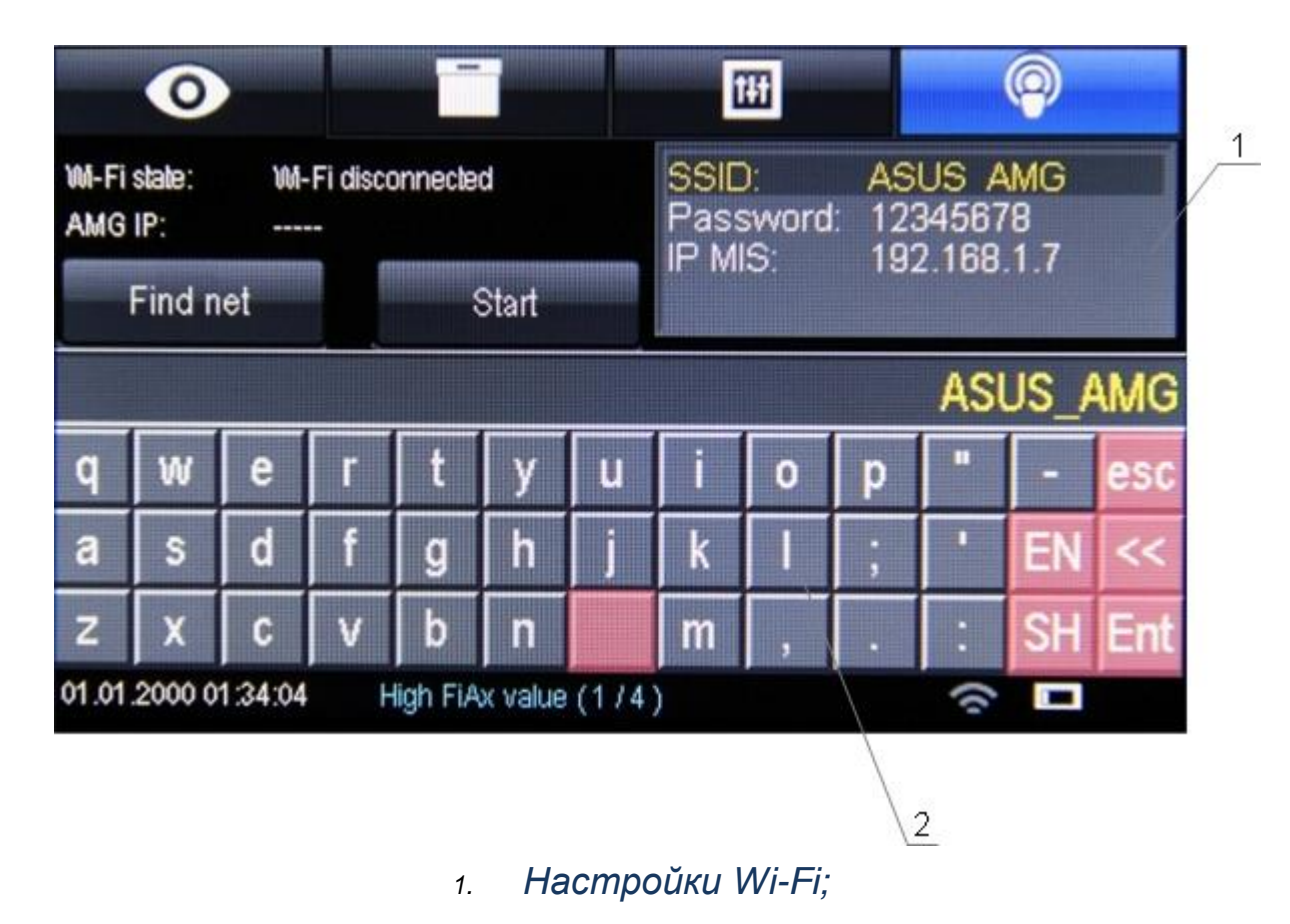

*2. виртуальная клавиатура;*

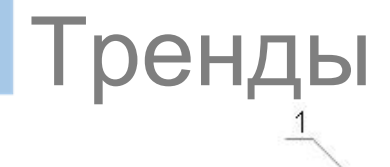

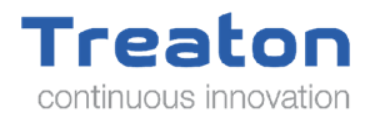

 $\overline{2}$ 

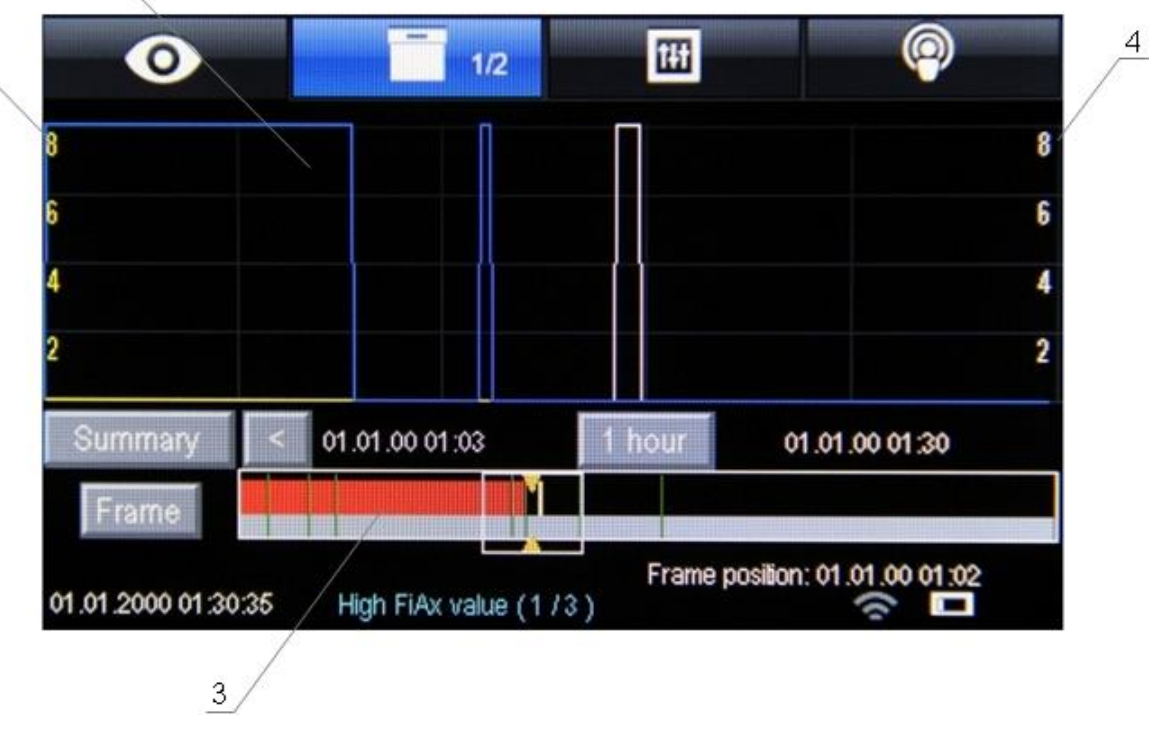

- *1. Окно графика трендов;*
- *2. шкала (желтая) трендов CO2 (FiCO2, EtCO2);*
- *3. панель навигации;*
- *4. шкала (белый цвет) анестезиологических трендов (FiAx, EtAx).*

# Журнал аварийных сигналов

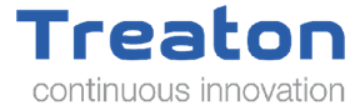

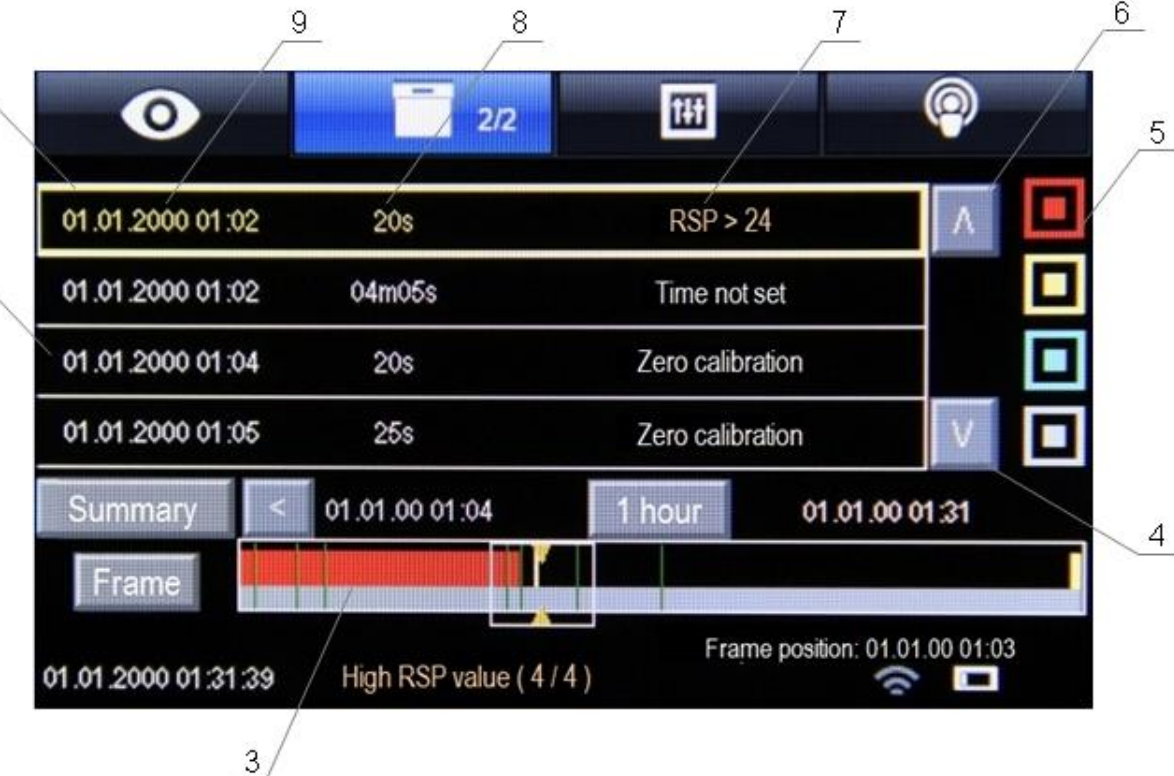

 $\overline{2}$ 

- *1. выбранная строка;*
- *2. таблица аварийных сигналов;*
- *3. панель навигации;*
- *4. кнопка прокрутки вперед;*
- *5. сигнальный фильтр;*
- *6. кнопка обратной прокрутки;*
- *7. описание тревоги или события;*
- *8. продолжительность тревоги или события;*
- *9. дата начала тревоги или события;*